# **BAB IV HASIL DAN PEMBAHASAN**

## **4.1 Hasil**

Hasil kegiatan program Kerja Praktek (KP) adalah berupa Web Informasi Pengarsipan Surat Masuk dan Surat Keluar di Kelurahan Way Tataan Kecamatan Teluk Betung Timur dengan beberapa konfigurasi yang dilakukan pada pembuatan Web Informasi ini dapat dilihat menggunakan web browser. Web browser yang digunakan adalah Mozilla Firefox, Chrome, dan Microsoft Edge, dengan cara ketik link berikut<file:///C:/xampp/htdocs/appsuratmasuk/> .

### **4.2 Pembahasan**

### 4.2.1 Tampilan Halaman Login

Halaman Login berisikan form username or email dan password untuk masuk ke halaman berikutnya. Kemudian berisikan reset password diperlukan ketika user lupa dalam password yang mereka buat.

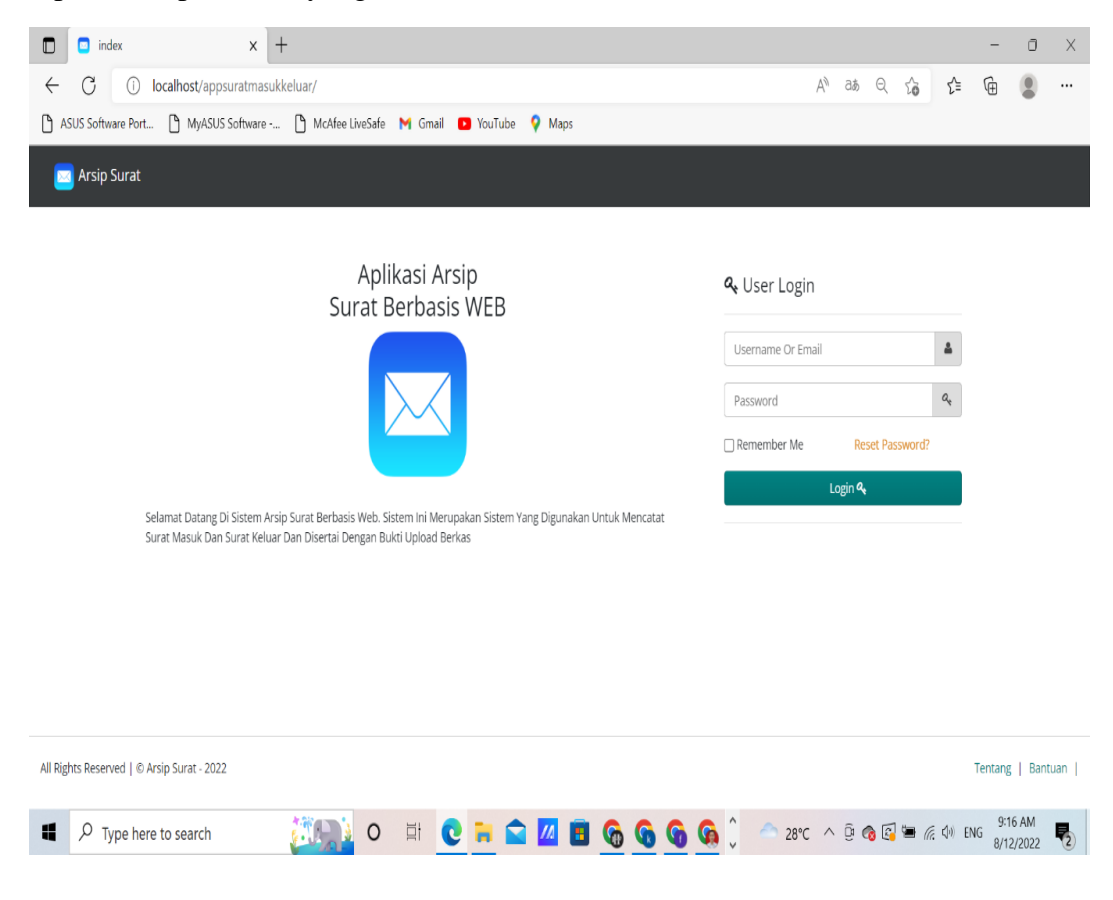

Gambar 4.2.1. Tampilan Halaman Login

#### 4.2.2 Tampilan Halaman Admin (Home)

Halaman Admin (Home) berisikan Jumlah Pengguna, Jumlah Admin, Jumlah User dan Grafiik data Surat Masuk dan Keluar.

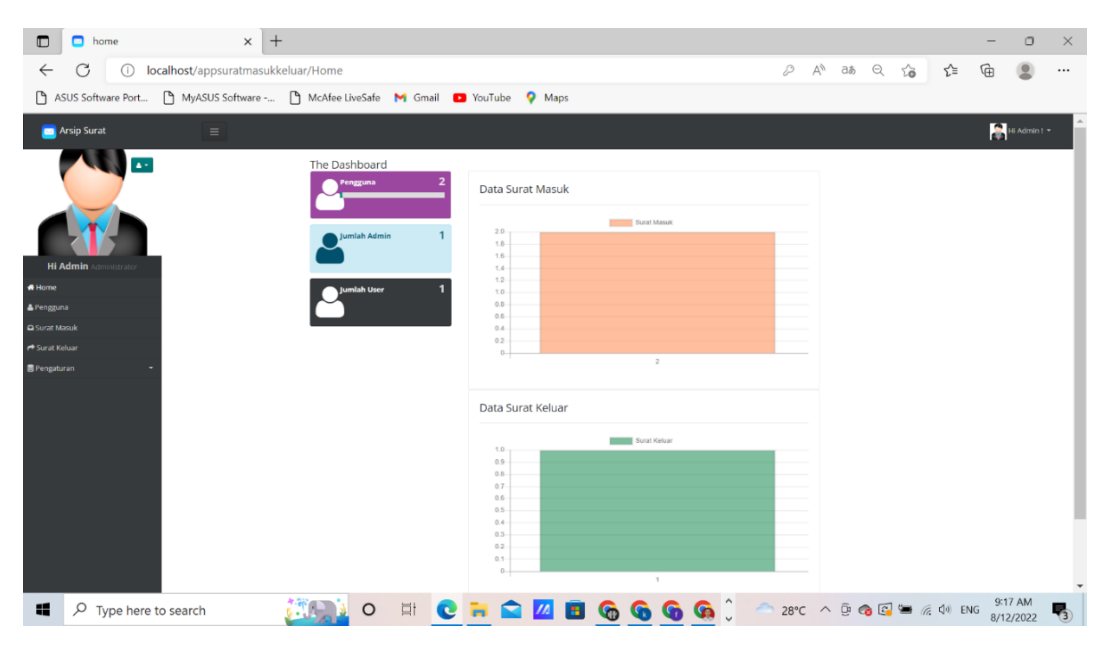

Gambar 4.2.2. Tampilan Halaman Admin (Home)

#### 4.2.3 Tampilan Halaman Admin (Pengguna)

Halaman Admin (Pengguna) berisikan Data Admin dan Data Pengguna (user) dan Admin dapat mengakses view, edit, delete kemudian Admin juga dapat melakukan penambahan pengguna (user).

| Pengguna<br>$\blacksquare$<br>C<br>localhost/appsuratmasukkeluar/pengguna<br>$\bigcap$<br>$\leftarrow$<br>ASUS Software Port | $\times$ +             |                            | MyASUS Software -   McAfee LiveSafe   M Gmail   YouTube   Maps |               |                   |                      |                                                                                                    |        | $\forall_{\nu}$<br>аぁ | సం | รา≡                  | क़                | $\Box$               | $\times$<br>$\cdots$ |
|----------------------------------------------------------------------------------------------------|------------------------|----------------------------|----------------------------------------------------------------|---------------|-------------------|----------------------|----------------------------------------------------------------------------------------------------|--------|-----------------------|----|----------------------|-------------------|----------------------|----------------------|
| <b>Arsip Surat</b><br>$\equiv$                                                                                               |                        |                            |                                                                |               |                   |                      |                                                                                                    |        |                       |    |                      |                   | Hi Admin! *          |                      |
| 20                                                                                                    |                        | Pengguna                   |                                                                |               |                   | +Tambah Pengguna     |                                                                                                    | Search |                       |    |                      |                   | $\alpha$             |                      |
|                                                                                                    |                        | $#$ Id                     | Username                                                       | Nama          |                   | Email                | Photo                                                                                                    |        |                       |    |                      |                   |                      |                      |
|                                                                                                    | 1 <sub>2</sub><br>user |                            | User                                                           |               | 12452@gamaial.com |                      |                                                                                                    |        |                       |    | ● View <b>B</b> Edit | <b>x</b> Delete   |                      |                      |
| <b>Hi Admin</b> Administrator                                                                                                | ٠                      |                            |                                                                |               |                   |                      |                                                                                                    |        |                       |    | <b>®</b> View        | $\mathbb{Z}$ Edit | <b>x</b> Delete      |                      |
| * Home                                                                                                    |                        | 2 <sub>1</sub>             | admin                                                          | Administrator |                   | admin@gmail.com      |                                                                                                    |        |                       |    |                      |                   |                      |                      |
| & Pengguna<br>$\triangle$ Surat Masuk<br>Surat Keluar                                                                        |                        | ■ Export ▲                 | Records: 2 of 2                                                |               |                   |                      |                                                                                                    |        |                       |    |                      |                   |                      |                      |
| <b>豊 Pengaturan</b>                                                                                                    |                        |                            |                                                                |               |                   |                      |                                                                                                    |        |                       |    |                      |                   |                      |                      |
|                                                                                                    |                        |                            | All Rights Reserved   © Arsip Surat - 2022                     |               |                   |                      |                                                                                                    |        |                       |    |                      | Tentang           | Bantuan              |                      |
| $O$ Type here to search<br>疅                                                                                                 |                        | $\mathcal{L}^{\text{max}}$ | 耳<br>$\circ$                                                   | c             | m.                | GÛ<br><b>GG</b><br>G | $28^{\circ}C$ $\wedge$ $\bar{\mathbb{Q}}$ $\odot$ $\bar{\mathbb{C}}$ $\cong$ $\mathbb{Z}$ $\triangleq$ $\Diamond$ ENG |        |                       |    |                      |                   | 9:17 AM<br>8/12/2022 |                      |

Gambar 4.2.3. Tampilan Halaman Admin (Home)

4.2.4 Tampilan Halaman Admin (Surat Masuk)

Halaman Admin (Surat Masuk) berisikan penginputan surat masuk baru dan dapat melihat, mengedit, dan menghapus arsip-arsip yang telah di upload oleh User. Selain itu admin juga dapat melakukan ekspor surat masuk dengan format PDF, CSV, WORD, dan EXCEL.

| −<br>Surat Masuk                                                                          |                | $\times$ +        |                                                                |                  |                                     |                                                               |                                                 |                                                                                             |    |              |               |               |                 | $\circ$               | $\times$ |
|-------------------------------------------------------------------------------------------|----------------|-------------------|----------------------------------------------------------------|------------------|-------------------------------------|---------------------------------------------------------------|-------------------------------------------------|---------------------------------------------------------------------------------------------|----|--------------|---------------|---------------|-----------------|-----------------------|----------|
| C<br>localhost/appsuratmasukkeluar/surat_masuk<br>⋒<br>$\leftarrow$<br>ASUS Software Port |                |                   | MyASUS Software - [9] McAfee LiveSafe M Gmail @ YouTube Q Maps |                  |                                     |                                                               |                                                 | $\forall y$                                                                                 | さあ | $\mathsf{Q}$ | 28            | ≮≡            | 庙               |                       |          |
| <b>Arsip Surat</b><br><b>DO</b>                                                           | $\equiv$       |                   |                                                                |                  |                                     |                                                               |                                                 |                                                                                             |    |              |               |               | Hi Admin ! *    |                       |          |
|                                                                                           |                | Surat Masuk       |                                                                |                  |                                     | + Add New Surat Masuk                                         |                                                 | Search                                                                                      |    |              |               |               |                 | $\alpha$              |          |
|                                                                                           |                | No<br>#<br>Agenda | <b>Nomor Surat</b>                                             | Tanggal<br>Surat | Tanggal<br>Terima                   | <b>Asal Surat</b>                                             | Perihal                                         | <b>File Surat</b>                                                                           |    | Penerima     |               |               |                 |                       |          |
|                                                                                           |                | 18                | 800/851/IL03/2022                                              | 10               | 2022-06-2022-06-<br>10              | Pernerintah Kota<br><b>Bandar Lampung</b><br>Sekretariat Kota | Surat Perintah<br>Tugas                         | % Oldp1ew28sngmvj.pdf                                                                       |    | user         |               | <b>O</b> View | <b>BY</b> Edit  | <b>x</b> Delete       |          |
| <b>Hi Admin</b> Administrator<br><b>#</b> Home<br>& Pengguna                              | $\blacksquare$ | 27                | A01/297/PKM_SKMJ/VI/2022                                       | 2022-06-<br>15   | 2022-06-<br>15                      | Puskemas Rawat<br>Inap Sukamaju<br>Kota Bandar<br>Lampung     | Undangan<br>Pemicuan 5 Pilar<br><b>STBM</b>     | C mav97bgroulp3sk.pdf                                                                       |    | user         | <b>®</b> View |               | <b>Cif</b> Edit | <b>x</b> Delete       |          |
| Surat Masuk<br>Surat Keluar                                                               | m              | 36                | 237/I.09.00/YANSOSKES/I/2022                                   | 10               | 2022-01-2022-01-<br>10 <sup>°</sup> | Palang Merah<br>Indonesia                                     | Kegiatan<br>Kemanusiaan<br>SIGER Donor<br>Darah | %17qw8godir3uhe0.pdf                                                                        |    | user         | <b>®</b> View |               | <b>R</b> Edit   | <b>x</b> Delete       |          |
| Pengaturan                                                                                |                | <b>N</b> Export - | Records: 3 of 3                                                |                  |                                     |                                                               |                                                 |                                                                                             |    |              |               |               |                 |                       |          |
|                                                                                           |                |                   | All Rights Reserved   C Arsip Surat - 2022                     |                  |                                     |                                                               |                                                 |                                                                                             |    |              |               |               |                 | Tentang   Bantuan     |          |
| $\mathcal{Q}$<br>н<br>Type here to search                                                 |                |                   | Eit<br>$\mathbf{c}$                                            |                  |                                     | $\overline{\mathcal{M}}$<br>m.                                | <b>Gn</b>                                       | $29^{\circ}C$ $\wedge$ $\overline{Q}$ $\bigotimes$ $\overline{E}$ $\bigotimes$ $\oplus$ ENG |    |              |               |               |                 | 10:37 AM<br>8/12/2022 |          |

Gambar 4.2.4. Tampilan Halaman Admin (Surat Masuk)

### 4.2.5 Tampilan Halaman Admin (Surat Keluar)

Halaman Admin (Surat Keluar) berisikan penginputan surat keluar baru dan dapat melihat, mengedit, dan menghapus arsip-arsip yang telah di upload oleh User. Selain itu admin juga dapat melakukan ekspor surat keluar dengan format PDF, CSV, WORD, dan EXCEL.

| Surat Keluar<br>œ                                               |                                       | $\times$ +                                 |                     |                                                                |                   |                                                                                   |                                                                                                    |    |                              |                  |                   | $\Box$                | $\times$ |
|-----------------------------------------------------------------|---------------------------------------|--------------------------------------------|---------------------|----------------------------------------------------------------|-------------------|-----------------------------------------------------------------------------------|----------------------------------------------------------------------------------------------------|----|------------------------------|------------------|-------------------|-----------------------|----------|
| C<br>localhost/appsuratmasukkeluar/surat_keluar<br>$\leftarrow$ |                                       |                                            |                     |                                                                |                   |                                                                                   | $\mathbb{A}^{\mathbb{A}}$                                                                                      | аぁ | $\mathbin{\vartriangleleft}$ | $\sqrt{2}$<br>≤≡ |                   |                       |          |
| ASUS Software Port                                              |                                       |                                            |                     | MyASUS Software -   McAfee LiveSafe   M Gmail   VouTube   Maps |                   |                                                                                   |                                                                                                    |    |                              |                  |                   |                       |          |
| <b>Arsip Surat</b><br><b>DOG</b>                                | $\equiv$                              |                                            |                     |                                                                |                   |                                                                                   |                                                                                                    |    |                              |                  | Hi Admin ! *      |                       |          |
|                                                                 |                                       | <b>Surat Keluar</b>                        |                     |                                                                |                   | + Add New Surat Keluar                                                            | Search                                                                                                    |    |                              |                  |                   | $\alpha$              |          |
|                                                                 |                                       | No<br>#<br>Agenda                          | Tanggal<br>Surat    | <b>Tujuan Surat</b>                                            | Nomor Surat       | Perihal                                                                           | <b>File Surat</b>                                                                                              |    |                              |                  |                   |                       |          |
|                                                                 |                                       | 1 6                                        | $2021 - 11 -$<br>22 | Sekretariat Kota<br>Bandar Lampung                             |                   | 005/09/VI.58/XI/2021 Surat Perintah Tugas                                         | % u8siyc4a9mwhdel.pdf                                                                                          |    |                              | · View           | <b>CZ</b> Edit    | <b>x</b> Delete       |          |
| <b>Hi Admin</b> Administrator<br><b>*</b> Home                  | $\begin{array}{c} \hline \end{array}$ | 2 <sub>5</sub>                             | 2022-04-<br>29      | Kecamatan Teluk<br><b>Betung Timur</b>                         |                   | DAFTAR PENYANDANG DISABILITAS DAN<br>ODGJ YANG BELUM MELAKUKAN<br>PEREKAMAN E-KTP | % fzqx4sr8amv9t70.pdf                                                                                          |    |                              | <b>C</b> View    | <b>CZ</b> Edit    | <b>x</b> Delete       |          |
| <b>A</b> Pengguna                                               | ۰                                     | 34                                         | 2022-06-<br>17      | Kepala Lingkungan,<br>RT, dan Linmas                           | 470/07/VI.58/2022 | Undangan Pemicu STBM (Sanitasi Total<br>Berbasis Masyarakat)                      | w84dsyuea_j2xi5.pdf                                                                                            |    |                              |                  | <b>EX Delete</b>  |                       |          |
| <b>△</b> Surat Masuk                                            |                                       |                                            |                     |                                                                |                   |                                                                                   |                                                                                                    |    |                              |                  |                   |                       |          |
| Surat Keluar                                                    |                                       | $\mathbb{E}$ Export $\sim$                 | Records: 3 of 3     |                                                                |                   |                                                                                   |                                                                                                    |    |                              |                  |                   |                       |          |
| <b>B</b> Pengaturan                                             |                                       |                                            |                     |                                                                |                   |                                                                                   |                                                                                                    |    |                              |                  |                   |                       |          |
|                                                                 |                                       |                                            |                     |                                                                |                   |                                                                                   |                                                                                                    |    |                              |                  |                   |                       |          |
|                                                                 |                                       |                                            |                     |                                                                |                   |                                                                                   |                                                                                                    |    |                              |                  |                   |                       |          |
|                                                                 |                                       | All Rights Reserved   © Arsip Surat - 2022 |                     |                                                                |                   |                                                                                   |                                                                                                    |    |                              |                  | Tentang   Bantuan |                       |          |
| Q<br>æ<br>Type here to search                                   |                                       | $\mathcal{C}^{\bullet}$                    |                     | Ξı                                                             |                   | œ                                                                                 | $29^{\circ}C$ $\wedge$ $\overline{B}$ $\bigodot$ $\overline{D}$ $\mathcal{C}$ , $\overline{C}$ $\emptyset$ ENG |    |                              |                  |                   | 10:37 AM<br>8/12/2022 |          |

Gambar 4.2.5. Tampilan Halaman Admin (Surat Keluar)

#### 4.2.6 Tampilan Halaman Admin Pengaturan (Wewenang)

Halaman Admin Pengaturan (Wewenang) berisikan Role Name pada sistem Pengarsipan Surat Masuk dan Surat Keluar Keluar Kelurahan Way Tataan Kecamatan Teluk Betung Timur. Selain itu, dapat melakukan pengiputan untuk New Roles.

| $\blacksquare$<br><b>D</b> Roles   | $\times$ +                                                                        |                  |                                                                                      | $\times$<br>$\Box$                  |
|------------------------------------|-----------------------------------------------------------------------------------|------------------|--------------------------------------------------------------------------------------|-------------------------------------|
| C<br>$\leftarrow$<br>$\bigcirc$    | localhost/appsuratmasukkeluar/roles                                               |                  | $A_{\mathcal{Y}}$<br>$ab \tQ \tba$                                                   | ど<br>⊕<br>$\cdots$                  |
|                                    | ASUS Software Port   MyASUS Software -   McAfee LiveSafe   Gmail   VouTube   Maps |                  |                                                                                      |                                     |
| <b>REG</b> Arsip Surat             | $\equiv$                                                                          |                  |                                                                                      | Hi Admin! *                         |
|                                    | Roles                                                                             | + Add New Roles  | Search                                                                               | $\mathbf{Q}$                        |
|                                    | # Role Id                                                                         | <b>Role Name</b> |                                                                                      |                                     |
|                                    | 1 <sub>2</sub>                                                                    | User             | · View                                                                               | $\mathbb Z$ Edit<br><b>x</b> Delete |
| <b>Hi Admin</b> Administrator      | $\blacksquare$<br>2 <sub>1</sub>                                                  | Administrator    | $\bullet$ View                                                                       | <b>x</b> Delete<br><b>Z</b> Edit    |
| <b>*</b> Home                      | Records: 2 of 2<br>■ Export +                                                     |                  |                                                                                      |                                     |
| <b>A</b> Pengguna                  |                                                                                   |                  |                                                                                      |                                     |
| <b>Q</b> Surat Masuk               |                                                                                   |                  |                                                                                      |                                     |
| Surat Keluar                       |                                                                                   |                  |                                                                                      |                                     |
| <b>書 Pengaturan</b>                |                                                                                   |                  |                                                                                      |                                     |
| & Wewenang                         |                                                                                   |                  |                                                                                      |                                     |
| <b>Q</b> Hak Akses                 |                                                                                   |                  |                                                                                      |                                     |
|                                    |                                                                                   |                  |                                                                                      |                                     |
|                                    | All Rights Reserved   © Arsip Surat - 2022                                        |                  |                                                                                      | Tentang   Bantuan                   |
| 疆<br>$\varphi$ Type here to search | 目<br>e<br>ь<br>$\circ$                                                            | ш<br><b>G</b>    | $29^{\circ}C$ $\wedge$ $\overline{Q}$ $\otimes$ $\overline{E}$ $\oplus$ $\oplus$ ENG | 10:38 AM<br>ゐ<br>8/12/2022          |

Gambar 4.2.6. Tampilan Halaman Admin Pengaturan (Wewenang)

4.2.7 Tampilan Halaman Admin Pengaturan (Hak Akses)

Halaman Admin Pengaturan (Hak Akses) berisikan penambahan New Role Permission dan list Role Permissions seperti hak akses user hanya dapat mengupload file surat masuk dan keluar serta melihat dan mengedit tidak dapat menghapus file, hak akses hapus file hanya bisa dilakukan oleh admin.

| Role Permissions<br>$\blacksquare$             | $\times$          | $+$                                            |   |                        |               |                  |                            |                    |                                                                                                  |    |         |                |   | $\frac{1}{2} \left( \frac{1}{2} \right)^2$ | $\circ$               | $\times$                 |
|------------------------------------------------|-------------------|------------------------------------------------|---|------------------------|---------------|------------------|----------------------------|--------------------|--------------------------------------------------------------------------------------------------|----|---------|----------------|---|--------------------------------------------|-----------------------|--------------------------|
| $\rightarrow$<br>$\mathcal{C}$<br>←            |                   | localhost/appsuratmasukkeluar/role_permissions |   |                        |               |                  |                            |                    | $\rho_\Delta$                                                                                    | a& | $\odot$ | $\frac{1}{2}$  | ☆ | G                                          |                       |                          |
| C٦<br>ASUS Software Port<br>n.                 | MyASUS Software - | McAfee LiveSafe M Gmail                        |   | VouTube                | <b>Q</b> Maps |                  |                            |                    |                                                                                                  |    |         |                |   |                                            |                       |                          |
| <b>Arsip Surat</b><br><b>REGISTER</b>          | $\equiv$          |                                                |   |                        |               |                  |                            |                    |                                                                                                  |    |         |                |   |                                            | Hi Admin ! *          |                          |
| A +                                            |                   | <b>Role Permissions</b>                        |   |                        |               |                  | + Add New Role Permissions |                    | Search                                                                                           |    |         |                |   |                                            | $\alpha$              |                          |
|                                                | $\Box$            | # Permission Id                                |   | Role Id                |               | <b>Page Name</b> |                            | <b>Action Name</b> |                                                                                                  |    |         |                |   |                                            |                       |                          |
|                                                | 面                 | 147                                            |   | 2                      |               | pengguna         |                            | accountview        |                                                                                                  |    |         | <b>O</b> View  |   | <b>Car Edit</b>                            | <b>x</b> Delete       |                          |
|                                                | $\blacksquare$    | 2, 46                                          |   | $\bullet$ 2            |               | pengguna         |                            | accountedit        |                                                                                                  |    |         | <b>B</b> View  |   | <b>Circle</b>                              | <b>x</b> Delete       |                          |
| <b>Hi Admin</b> Administrator                  | m                 | 3, 45                                          |   | $\frac{1}{2}$          |               | surat_masuk      |                            | editfield          |                                                                                                  |    |         | <b>WWW</b>     |   | <b>GY Edit</b>                             | <b>*</b> Delete       |                          |
| <b>A</b> Home                                  | $\Box$            | 444                                            |   | $\bullet$ <sub>2</sub> |               | surat_masuk      |                            | edit               |                                                                                                  |    |         | <b>CON</b>     |   | <b>GC Edit</b>                             | <b>x</b> Delete       |                          |
| <b>A</b> Pengguna                              | $\Box$            | 5.43                                           |   | $\bullet$ 2            |               | surat_masuk      |                            | add                |                                                                                                  |    |         | <b>O</b> View  |   | <b>GF</b> Edit                             | <b>x</b> Delete       |                          |
| <b>Q</b> Surat Masuk                           |                   |                                                |   |                        |               |                  |                            |                    |                                                                                                  |    |         |                |   |                                            |                       |                          |
| Surat Keluar                                   | $\Box$            | $6 - 42$                                       |   | $\bullet$ 2            |               | surat_masuk      |                            | view               |                                                                                                  |    |         | <b>C</b> View  |   | <b>Cit</b> Edit                            | <b>x</b> Delete       |                          |
| <b>B</b> Pengaturan<br>ш                       | m                 | 741                                            |   | $\bullet$ <sub>2</sub> |               | surat_masuk      |                            | list               |                                                                                                  |    |         | <b>O</b> View  |   | <b>CZ</b> Edit                             | <b>x</b> Delete       |                          |
| <sup>a</sup> Wewenang                          | $\Box$            | 8 40                                           |   | $\bullet$ 2            |               | surat keluar     |                            | editfield          |                                                                                                  |    |         | <b>B</b> View  |   | <b>GY Edit</b>                             | <b>x</b> Delete       |                          |
| <b>Q.</b> Hak Akses                            | m                 | 9 39                                           |   | $\bullet$ <sub>2</sub> |               | surat_keluar     |                            | edit               |                                                                                                  |    |         | <b>C</b> View  |   | <b>Cif</b> Edit                            | <b>x</b> Delete       |                          |
|                                                | m                 | 10 38                                          |   | $\bullet$ 2            |               | surat keluar     |                            | add                |                                                                                                  |    |         | <b>CONTROL</b> |   | <b>DE Edit</b>                             | <b>*</b> Delete       |                          |
|                                                | m                 | 11 37                                          |   | $\bullet$ <sub>2</sub> |               | surat_keluar     |                            | view.              |                                                                                                  |    |         | · View         |   | <b>Cif</b> Edit                            | <b>x</b> Delete       |                          |
| localhost/appsuratmasukkeluar/role_permissions |                   |                                                |   |                        |               |                  |                            |                    |                                                                                                  |    |         |                |   |                                            |                       | $\overline{\phantom{a}}$ |
| 15<br>₽<br>Type here to search                 |                   | $\circ$                                        | 口 | c                      |               | ×.               | <b>GR</b>                  |                    | $29^{\circ}C$ $\wedge$ $\overline{Q}$ $\otimes$ $\overline{E}$ $\otimes$ $\otimes$ $\otimes$ ENG |    |         |                |   |                                            | 10:39 AM<br>8/12/2022 | 雫                        |

Gambar 4.2.7. Tampilan Halaman Admin Pengaturan (Hak Akses)

#### 4.2.8 Tampilan Halaman User (Home)

Tampilan Halaman User (Home) berisikan Jumlah Pengguna, Jumlah Admin, Jumlah User dan Grafiik data Surat Masuk dan Keluar.

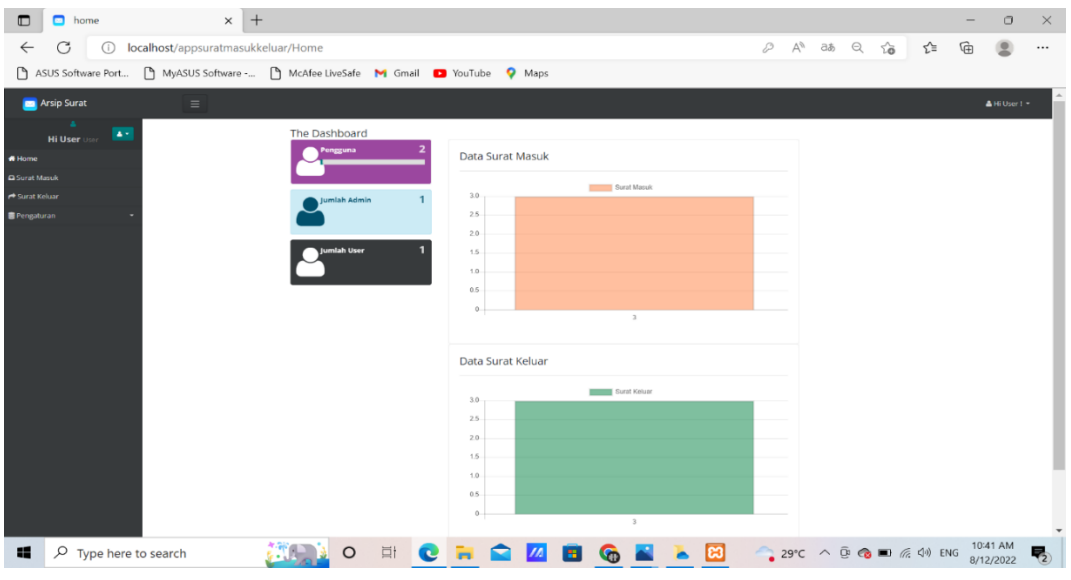

Gambar 4.2.8. Tampilan Halaman User (Home)

4.2.9 Tampilan Halaman User (Surat Masuk)

Tampilan Halaman User (Surat Masuk) berisikan penginputan surat masuk baru dan User hanya dapat melihat, dan mengedit arsip-arsip yang telah di upload oleh User. Selain itu user juga dapat melakukan ekspor surat masuk dengan format PDF, CSV, WORD, dan EXCEL.

| Surat Masuk<br>G<br>localhost/appsuratmasukkeluar/surat_masuk<br>$\bigcap$<br>$\leftarrow$<br>ASUS Software Port |          | $\times$ +         | MyASUS Software - [ ] McAfee LiveSafe   M Gmail   D YouTube   Q Maps |                  |                             |                                                              |                                                        | $\forall y$                     | as Q<br>50 | ে≝               |                       | $\Box$          | $\times$<br>$\cdots$ |
|----------------------------------------------------------------------------------------------------|----------|--------------------|----------------------------------------------------------------------|------------------|-----------------------------|--------------------------------------------------------------|--------------------------------------------------------|---------------------------------|------------|------------------|-----------------------|-----------------|----------------------|
| <b>Arsip Surat</b>                                                                                               | $\equiv$ |                    |                                                                      |                  |                             |                                                              |                                                        |                                 |            |                  | ▲Hi User! -           |                 |                      |
| ٠<br>$\Delta$<br><b>Hi User User</b>                                                                             |          | <b>Surat Masuk</b> |                                                                      |                  |                             | + Add New Surat Masuk                                        |                                                        | Search                          |            |                  |                       | $\alpha$        |                      |
| * Home<br><b>Q</b> Surat Masuk                                                                                   | ۰        | No<br>#<br>Agenda  | Nomor Surat                                                          | Tanggal<br>Surat | Tanggal<br>Terima           | <b>Asal Surat</b>                                            | Perihal                                                | <b>File Surat</b>               | Penerima   |                  |                       |                 |                      |
| Surat Keluar<br><b>目</b> Pengaturan                                                                              | m        | 18                 | 800/851/II.03/2022                                                   | 2022-06-<br>10   | 2022-06-<br>10 <sup>°</sup> | Pemerintah Kota<br><b>Bandar Lampung</b><br>Sekretariat Kota | Surat Perintah<br>Tugas                                | % Oldp1ew28sngmvj.pdf           | user       | Wew <b>BEdit</b> |                       | <b>x</b> Delete |                      |
|                                                                                                    | m        | 27                 | A01/297/PKM_SKMJ/VI/2022                                             | 15               | 2022-06-2022-06-<br>15      | Puskemas Rawat<br>Inap Sukamaju<br>Kota Bandar<br>Lampung    | Undangan<br>Pemicuan 5 Pilar<br><b>STBM</b>            | % mav97bgroulp3sk.pdf           | user       | ● View BEdit     |                       | <b>x</b> Delete |                      |
|                                                                                                    | O        | 36                 | 237/I.09.00/YANSOSKES/I/2022                                         | 10               | 2022-01-2022-01-<br>10      | Palang Merah<br>Indonesia                                    | Kegiatan<br>Kemanusiaan<br><b>SIGER Donor</b><br>Darah | & 17qw8godir3uhe0.pdf           | user       | . View   B Edit  |                       | <b>x</b> Delete |                      |
|                                                                                                    |          | 图 Export =         | Records: 3 of 3                                                      |                  |                             |                                                              |                                                        |                                 |            |                  |                       |                 |                      |
|                                                                                                    |          |                    | All Rights Reserved   @ Arsip Surat - 2022                           |                  |                             |                                                              |                                                        |                                 |            |                  | Tentang   Bantuan     |                 |                      |
| $\rho$ Type here to search<br>æ                                                                                  |          |                    | Ξt<br>$\bullet$<br>O                                                 |                  |                             | Ħ.                                                           |                                                        | 29°C へ . ● ● ■ 系 < → ENG<br>lea |            |                  | 10:41 AM<br>8/12/2022 |                 | 畼                    |

Gambar 4.2.9. Tampilan Halaman User (Surat Masuk)

4.2.10 Tampilan Halaman User (Surat Keluar)

Tampilan Halaman User (Surat Keluar) berisikan penginputan surat keluar baru dan User hanya dapat melihat, dan mengedit arsip-arsip yang telah di upload oleh User. Selain itu user juga dapat melakukan ekspor surat masuk dengan format PDF, CSV, WORD, dan EXCEL.

| Surat Keluar<br>O                                           |                   | $\times$ +                                 |                   |                                      |                   |                                                                                   |                       |    |           |                         |                      | σ                     | $\times$ |
|-------------------------------------------------------------|-------------------|--------------------------------------------|-------------------|--------------------------------------|-------------------|-----------------------------------------------------------------------------------|-----------------------|----|-----------|-------------------------|----------------------|-----------------------|----------|
| G<br>localhost/appsuratmasukkeluar/surat_keluar<br>←<br>(i) |                   |                                            |                   |                                      |                   |                                                                                   | ΑÎ                    | аぁ | $\ominus$ | స<br>ど                  | ₲                    |                       |          |
| ASUS Software Port                                          | MyASUS Software - |                                            |                   | McAfee LiveSafe M Gmail D YouTube    | <b>Q</b> Maps     |                                                                                   |                       |    |           |                         |                      |                       |          |
| <b>Arsip Surat</b><br>X                                     | Ξ                 |                                            |                   |                                      |                   |                                                                                   |                       |    |           |                         |                      | & Hi User! -          |          |
| ٨<br>$\Delta$ $\sigma$<br><b>Hi User</b> User               |                   | Surat Keluar                               |                   |                                      |                   | + Add New Surat Keluar                                                            | Search                |    |           |                         |                      | Q                     |          |
| <b>#</b> Home                                               |                   |                                            |                   |                                      |                   |                                                                                   |                       |    |           |                         |                      |                       |          |
| Surat Masuk                                                 | п                 | No<br>#<br>Agenda                          | Tanggal<br>Surat  | <b>Tujuan Surat</b>                  | Nomor Surat       | Perihal                                                                           | <b>File Surat</b>     |    |           |                         |                      |                       |          |
| Surat Keluar<br><b>B</b> Pengaturan                         | ۰                 | 16                                         | $2021 - 11$<br>22 | Sekretariat Kota<br>Bandar Lampung   |                   | 005/09/VI.58/XI/2021 Surat Perintah Tugas                                         | & u8siyc4a9mwhdel.pdf |    |           | $\bullet$ View          | <b>B</b> Edit        | <b>x</b> Delete       |          |
|                                                             | ۰                 | 2 <sub>5</sub>                             | 2022-04-<br>29    | Kecamatan Teluk<br>Betung Timur      |                   | DAFTAR PENYANDANG DISABILITAS DAN<br>ODGJ YANG BELUM MELAKUKAN<br>PEREKAMAN E-KTP | % fzgx4sr8amv9t70.pdf |    |           | · View                  | $\mathbb Z$ Edit     | <b>x</b> Delete       |          |
|                                                             | ۰                 | 34                                         | 2022-06-<br>17    | Kepala Lingkungan,<br>RT, dan Linmas | 470/07/VI.58/2022 | Undangan Pemicu STBM (Sanitasi Total<br>Berbasis Masyarakat)                      | § w84dsyuea_j2xi5.pdf |    |           |                         | ● View <b>B</b> Edit | <b>x</b> Delete       |          |
|                                                             |                   | ■ Export ▲                                 | Records: 3 of 3   |                                      |                   |                                                                                   |                       |    |           |                         |                      |                       |          |
|                                                             |                   | All Rights Reserved   © Arsip Surat - 2022 |                   |                                      |                   |                                                                                   |                       |    |           |                         |                      | Tentang   Bantuan     |          |
| H<br>$\varphi$ Type here to search                          |                   |                                            | O                 | <b>目</b>                             |                   | ▶ 岡<br>я                                                                          |                       |    |           | 29℃ へ . © . ■ 系 (*) ENG |                      | 10:41 AM<br>8/12/2022 | 物        |

Gambar 4.2.10. Tampilan Halaman User (Surat Masuk)